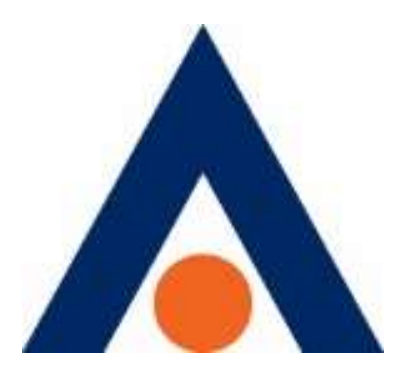

## راهنماي خريد ترافيك تعطيلات

از سايت مايشاتل

ترافيك تعطيلات

تلفن تماس: ٩١٠٠٠٠٠٠

ترافيک تعطيلات

Ī

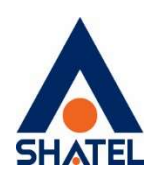

راهنمای خريد از مایشاتل

راهنماي خريد ترافيك تعطيلات از سايت مايشاتل

ترافيك تعطيلات، پيشنهاد بينظير شاتل براي روزهاي تعطيل است. معمولا كاربران در روزهاي تعطيل، زمان بيشتري براي دانلود فايل، تماشاي آنلاين فيلم يا مرور صفحات وب در اختيار دارند. بر همين اساس شاتل بستهي ترافيك تعطيلات را با قيمتي استثنايي و شرايط ويژه براي مشتريان خود در نظر گرفته است.

براي استفاده از اين بسته ميتوانيد از ساعت ١٢ تا ساعت ٢٤ روز قبل از هر تعطيلي، بسته يك روزه ترافيك ٥ گيگابايتي شاتل را تنها به قيمت ١،٥٠٠ تومان خريداري كنيد. اين ترافيك در روزهاي تعطيل متوالي نيز، به ازاي هر روز، به همين روش قابل خريداريست. اعتبار اين بسته از زمان خريد ٢٤ ساعت است و مبلغ ماليات بر ارزش افزوده نيز به قيمت اين بسته اضافه خواهد شد.

در اين راهنما در چند گام كوتاه ميتوانيد شيوهي خريد اين بسته ترافيكي را مشاهده كنيد.

ترافيک تعطيلات

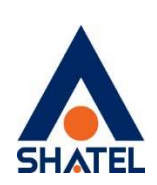

راهنمای خريد از مایشاتل

مرحله اول:

ī

در گام نخست به اپليكيشن يا وبسايت ir.shatel.My مراجعه كنيد. در صفحه اول اپليكيشن يا سايت گزينه خريد ترافيك را انتخاب كنيد:

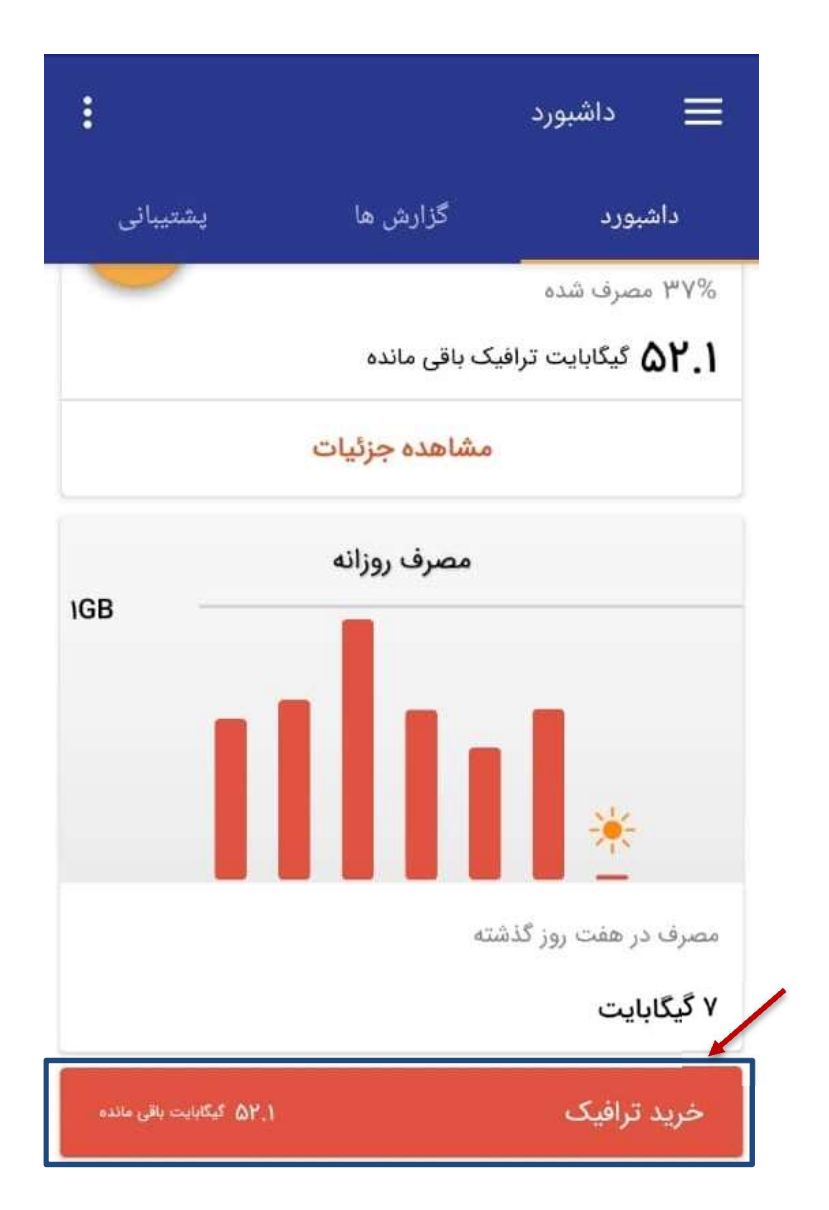

تصوير شماره (١)

ترافيک تعطيلات

ī

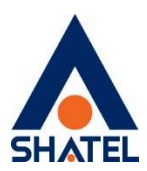

راهنمای خريد از مایشاتل

پس از انتخاب اين گزينه، صفحهي خريد ترافيك پيش روي شما گشوده ميشود. در انتهاي صفحه و در فهرست بستههاي روزشمار گزينهي ٥ گيگابايت ترافيك ١ روزه (ويژه تعطيلات) را انتخاب كنيد.

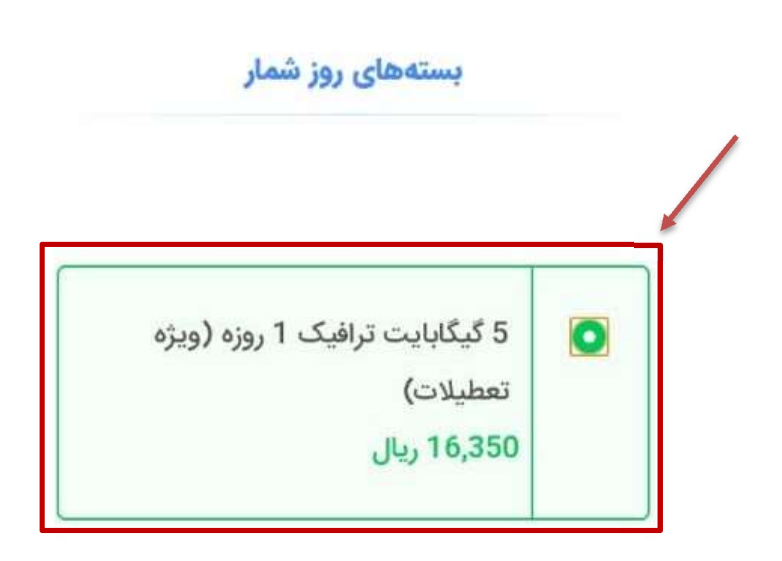

بسته ترافيک ويژه شاتللند

تصوير شماره (٢)

## ترافيک تعطيلات

ī

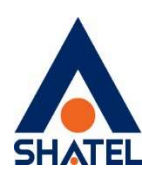

راهنمای خريد از مایشاتل

در پايين صفحه مبلغ قابل پرداخت مشخص ميشود و ميتوانيد روي كليد پرداخت كليك كنيد تا هزينهي بسته پرداخت شود.

در صورتی که پس از انجام پرداخت اینترنتی، با بيغام «تراكنش ناموفق» مواجه شديد، لطفاً پس از 15 دقیقه صفحه سابقه مالی را refresh کنید و اگر وجه واریزی در حساب شما ثبت نشده بود، بار دیگر تراکنش اینترنتی خود را تکرار کنید.

## توجه

در صورتی که از طریق بسترهایی همانند VPN در حال مشاهده سایت هستید و قصد دارید وجه را به صورت آنلاین پرداخت کنید، برای جلوگیری از بروز اختلال در عملیات پرداخت و نيز حفظ امنيت اطلاعات خود، لطفا پيش از انجام تراکنش مالی، ارتباط VPN خود را قطع كنيد.

مبلغ قابل پرداخت: 16,350 ريال

تصوير شماره (٣)

ترافيک تعطيلات

ī

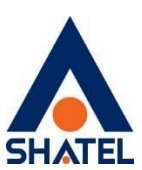

راهنمای خريد از مایشاتل

در مرحله بعد درگاه بانكي مورد نظر خود را براي پرداخت آنلاين انتخاب كنيد. پس از آن به درگاه بانكي مورد نظر هدايت خواهيد شد و عمليات بانكي در صفحه بانك انجام ميشود.

درگاه مورد نظر خود را انتخاب نمایید

پرداخت از طریق کلیه کارتهای عضو شتاب

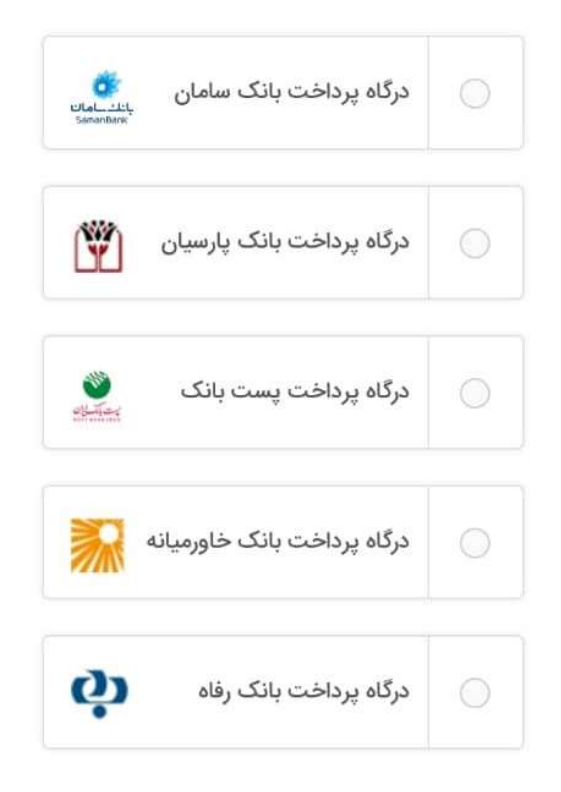

## تصوير شماره (٤)

ترافيک تعطيلات

ī

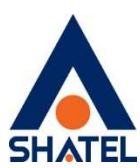

راهنمای خريد از مایشاتل

در پايان، پيام تراكنش موفق را دريافت خواهيد كرد و از اين لحظه به بعد بستهي ترافيك ٥ گيگابايتي تعطيلات با ١ روز اعتبار براي شما فعال خواهد شد.